# **CMS Snapshot Analysis - Run Data Flow Security Analysis - Run J2EE or NET Data Flow Security**

#### **\*Purpose**

This page is a guide to troubleshoot any problems you may encounter during CMS Snapshot analysis - Run Dataflow Security Analysis, Run J2EE or NET Data Flow security Sub step

For more information, refer to:

- Official 8.3 Documentation [User Input Security](https://doc.castsoftware.com/display/DOC83/Enable+User+Input+Security+checks) and [Application Security Dataflow](https://doc.castsoftware.com/display/AIPCONSOLE/Application+-+Security+Dataflow)
- Error Free Logs - [CMS Snapshot Analysis Run Data Flow Security Analysis Error Free Logs CAST AIP 83](https://doc.castsoftware.com/display/TG/CMS+Snapshot+Analysis+-+Run+Data+Flow+Security+Analysis+-+Error+Free+Logs+-+CAST+AIP+83)

#### **\*Observed in CAST AIP**

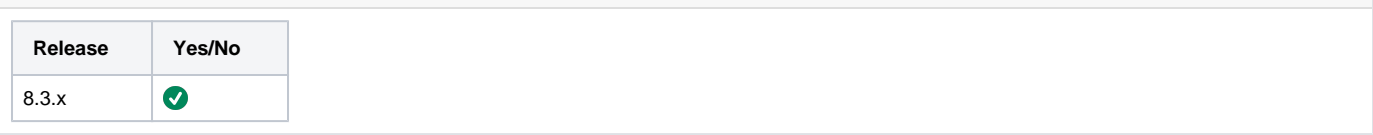

## **\*Observed on RDBMS**

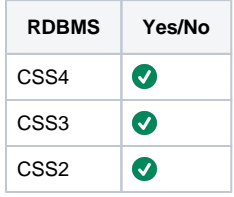

## **Action Plan**

- 1. If you are running Data Flow analysis for J2EE, we strongly recommend to use [Security for Java](https://doc.castsoftware.com/display/TECHNOS/Security+for+Java) extension. Since 2019 any development and bug resolution on the castil creation is done on the extension, hence in the following pages we consider that the extension is used and if this is not the case:
	- a. Install Security For Java extension
		- b. Rerun full analysis/snapshot
	- c. Check if issue is reproduced and if yes go to next step
- 2. During data flow analysis of J2EE or .NET logging is happening on [Cast-MS log file](https://doc.castsoftware.com/display/TG/CAST+Management+Studio+-+Information+-+How+to+find+logs#CASTManagementStudioInformationHowtofindlogs-CASTManagementStudio(CMS)Setup) and for AIP Console in the [Analyze/Snapshot log,](https://doc.castsoftware.com/display/AIPCONSOLE/AIP+Console+-+Logging+mechanisms#AIPConsoleLoggingmechanisms-LogsproducedbyAIPCore) but the process is also logging on the Security Analyzer log. Find the command line that launches DataflowRunner.exe **C:\Program Files\CAST\8.3\DataflowRunner.exe ... --log=\\C\LOGS\XXX\_APP\Generate\_a\_Snapsho\_7224\SecurityAnalyzer-20210812- 141723.log**

and check if log exists

- a. If log does not exist then it means that the **DataflowRunner.exe** failed to execute
	- i. If explicit warning message exists in log like:

**WRN: 2021-05-19 16:42:12: Process execution failed java.io.IOException: Cannot run program "C:\Program Files\CAST\8.3\DataflowRunner.exe": CreateProcess error=5, Access is denied**

- 1. Verify CMS installation and that you have all the expected read/write/execute errors on CMS and LISA folders. 2. Launch CMS/AIP Node as administrator and perform same action. If administrator mode works then this is an
	- access issue and you will have to contact your IT.
- ii. If no explicit message exists and you are using AIP < 8.3.29, verify that .NET 4.7.1 framework is installed.
- iii. Else go to the last step in the action plan
- b. If Security Analyzer log for J2EE or .NET data flow analysis where the issue occurs exists:
	- i. Open the log and identify the type of issue: [CAST Management Studio Information Type of issues.](https://doc.castsoftware.com/display/TG/CAST+Management+Studio+-+Information+-+Type+of+issues)
		- ii. Select the page corresponding to the type of issue you have identified:
			- [CMS Snapshot Analysis Run Dataflow Security Analysis Run J2EE or NET Data Flow Security Crash](https://doc.castsoftware.com/display/TG/CMS+Snapshot+Analysis+-+Run+Dataflow+Security+Analysis+-+Run+J2EE+or+NET+Data+Flow+Security+-+Crash)
			- [CMS Snapshot Analysis Run Dataflow Security Analysis Run J2EE or NET Data Flow Security Fatal Error](https://doc.castsoftware.com/display/TG/CMS+Snapshot+Analysis+-+Run+Dataflow+Security+Analysis+-+Run+J2EE+or+NET+Data+Flow+Security+-+Fatal+Error)
			- [CMS Snapshot Analysis Run Data Flow Security Analysis Run J2EE or NET Data Flow Security Performance](https://doc.castsoftware.com/display/TG/CMS+Snapshot+Analysis+-+Run+Data+Flow+Security+Analysis+-+Run+J2EE+or++NET+Data+Flow+Security+-+Performance+Issue)  **[Issue](https://doc.castsoftware.com/display/TG/CMS+Snapshot+Analysis+-+Run+Data+Flow+Security+Analysis+-+Run+J2EE+or++NET+Data+Flow+Security+-+Performance+Issue)**
- 3. If you do not find the information you are looking for or solution for your problem, on this page, contact [CAST Technical Support](https://help.castsoftware.com/hc/en-us/requests/new) with the following [Relevant input](#page-1-0).

## <span id="page-1-0"></span>**Relevant input**

- [CAST Support Tool \(CST\) alias Sherlock](https://help.castsoftware.com/hc/en-us/articles/203751708-CAST-Support-Tool-CST-alias-Sherlock) Export with options **Export Logs** and **Export Databases** (**Management Base** and **Knowledge Base** only)
- LISA folder

## **Notes**

## **Related Pages**